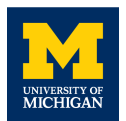

# CAEN DT5790 22Na Gamma-Gamma Coincidence Experiment

### **General Gamma-Gamma Coincidence Setup**

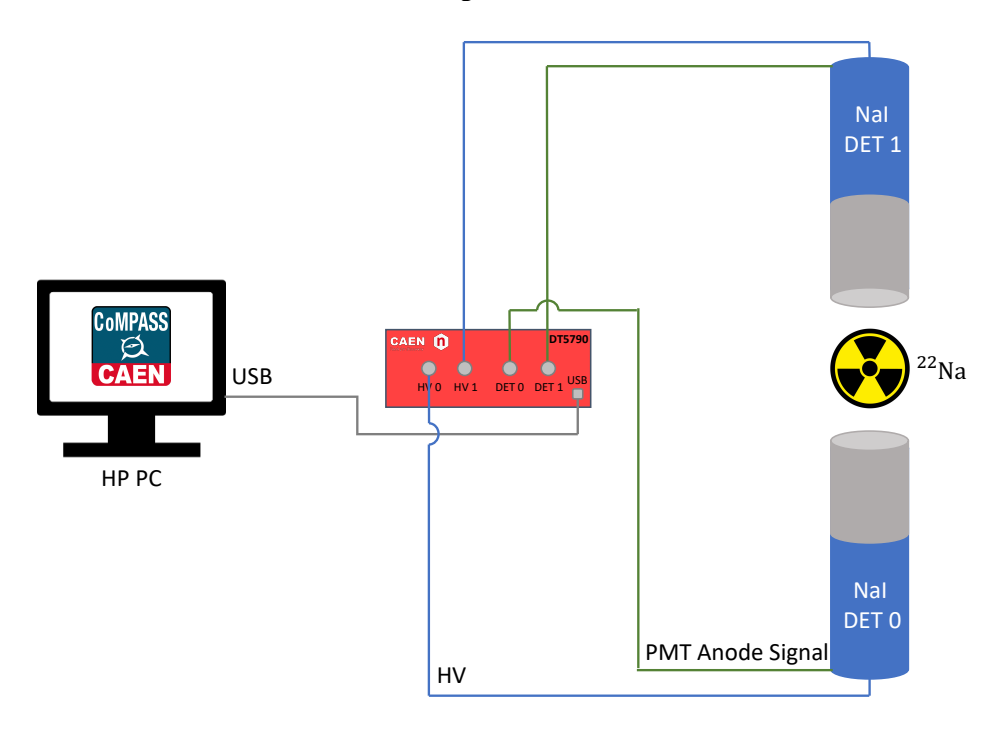

## **Software/Hardware**

- Windows 10
- CAEN CoMPASS 1.3 and DPP-PSD
- CAEN DT5790 digitizer with USB driver

## **CoMPASS Settings**

Acquisition Mode:

- Acquisition mode<sup> $i$ </sup> List only
- Timed run  $(s)$  10
- List saving Save filtered data, CSV file format

### Settings<sup>ii</sup>:

- Use all factory settings (see below for list of factory settings)

Time Selection:

- Correlation Paired AND
- Correlation window  $(\mu s) 0.1$

<sup>&</sup>lt;sup>i</sup> 'List only' does not allow waveforms to be visualized.

ii Settings are all equivalent for CH0 and CH1.

#### **Sample Data File**

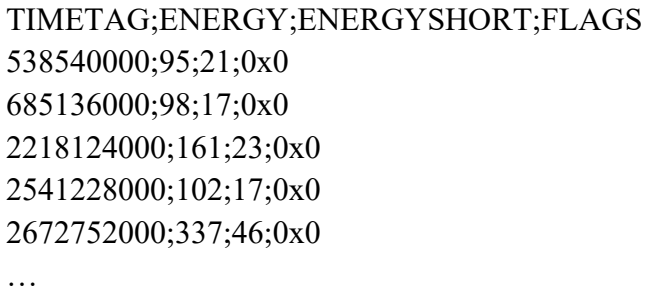

#### **22Na Gamma-Gamma Coincidence Experiment Procedure**

The setup for this experiment consisted of two NaI(TI) detectors connected to the CAEN DT5790 digitizer. The 1 μCi Na-22 source was placed between the two detectors at an equivalent distance from each detector. In the initial setup, the Na-22 sample was about 3 cm from each detector, and the detectors were 180° apart. Each 2 in. by 2 in. NaI scintillator, PMT and base was connected to a high-voltage output at approximately 1500 V [to match gains, Detector 1 (CH1) was set at approximately 100 V higher than Detector 0 (CH0)]. Using the CAEN CoMPASS software, a coincidence window was set at 0.1 μs, thus filtering out data points that were outside of the time window. The data file produced (.csv file) includes timestamps, energy long and short pulse integration, and flags. Visualization software written in Python (see below for programs) was then used to create histograms to represent the energy long pulse integration values. Using gating in the Python program, the energy peak can be separated from lower energy coincidences in order to have an accurate count (*N*) of high-energy gamma coincidence events. In this experiment, the energy peak can be calibrated to 511 keV, which is the energy of positron annihilation gamma rays released from the decay of Na-22. To confirm that the positron annihilation gamma rays are released 180° apart, the two detectors were moved to 45° apart. This change resulted in the predicted effect of decreasing the number of high-energy coincidence events (see Fig. 2. Left). Increasing the distance between the detectors also decreases the number of coincidence events, including the random coincidences (see Fig. 2. Right, for each detector 6 cm away from the source). The decrease in coincidence events, and radioactive intensity in general for a point source, can be described by the inverse-square law:  $I \propto \frac{1}{r^2}$ .

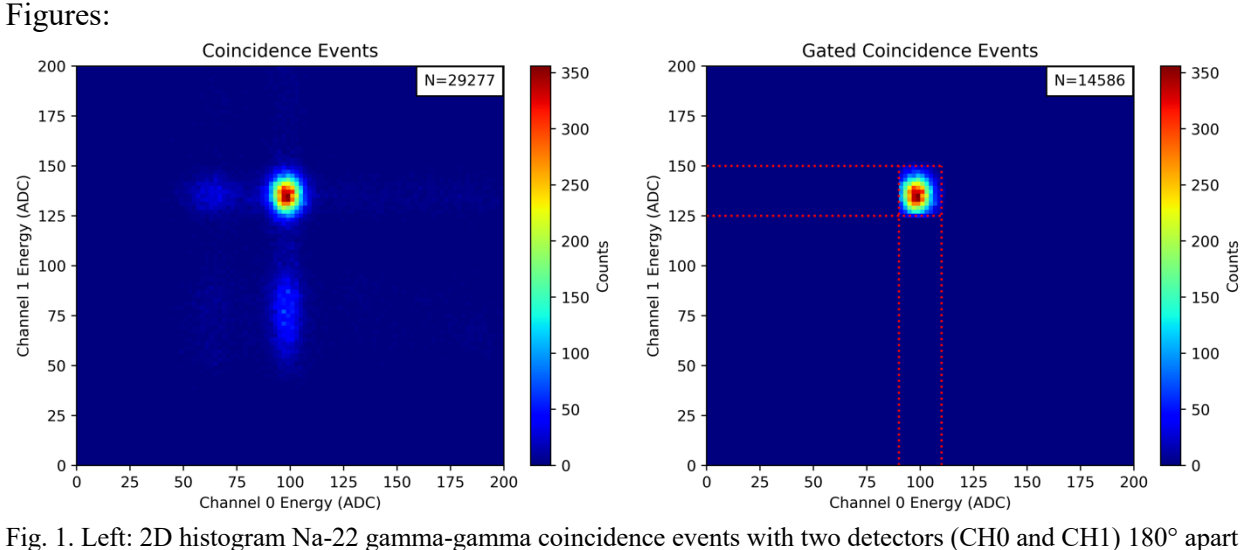

in a 100 s interval. Each detector is placed about 3 cm from the Na-22 source. Right: Gated version of the Fig. 1. Left (90 < CH0 Energy < 110, 125 < CH1 Energy < 150). The number of events, *N*, is shown in the top right of each figure.

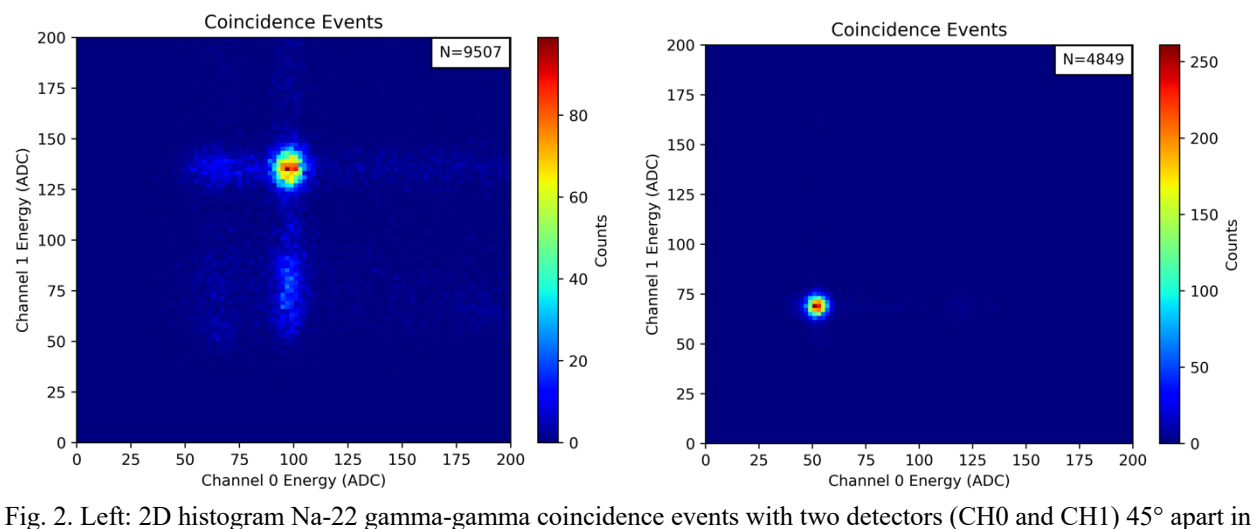

a 100 s interval. Each detector is placed about 3 cm from the Na-22 source. Right: 2D histogram Na-22 gammagamma coincidence events with two detectors (CH0 and CH1) 180° apart in a 100 s interval. Each detector is now placed about 9 cm from the Na-22 source, and attenuation is added. iii The number of events, *N*, is shown in the top right of each figure.

iii Channel (0 and 1) energy scale is approx. half of Fig. 2 Left channel (0 and 1) energy scale due to the use of a 50 Ω splitter.

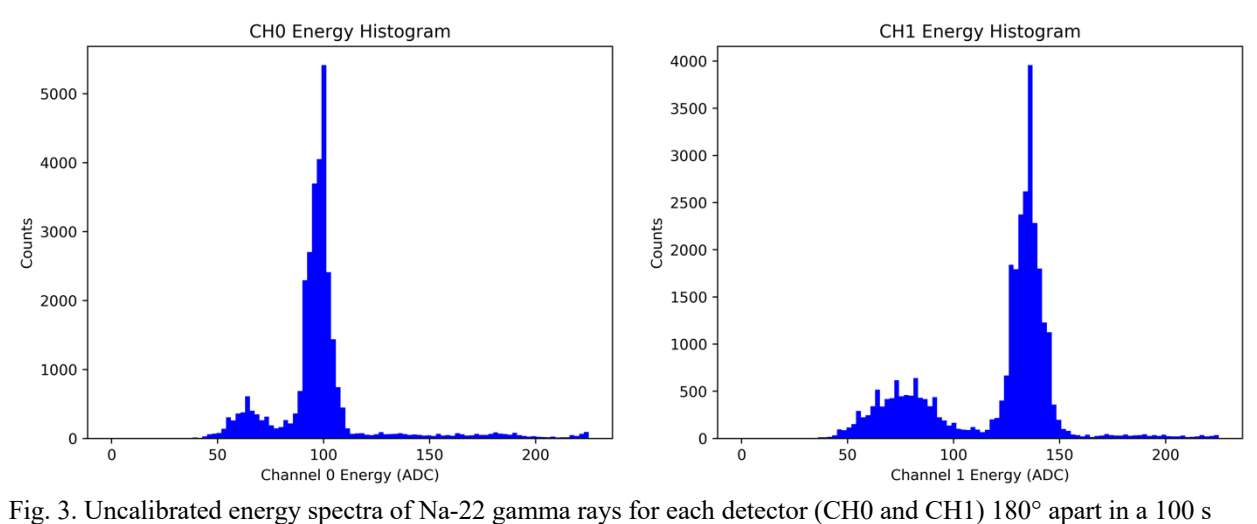

interval. Each detector is placed about 3 cm from the Na-22 source (see Fig. 1).

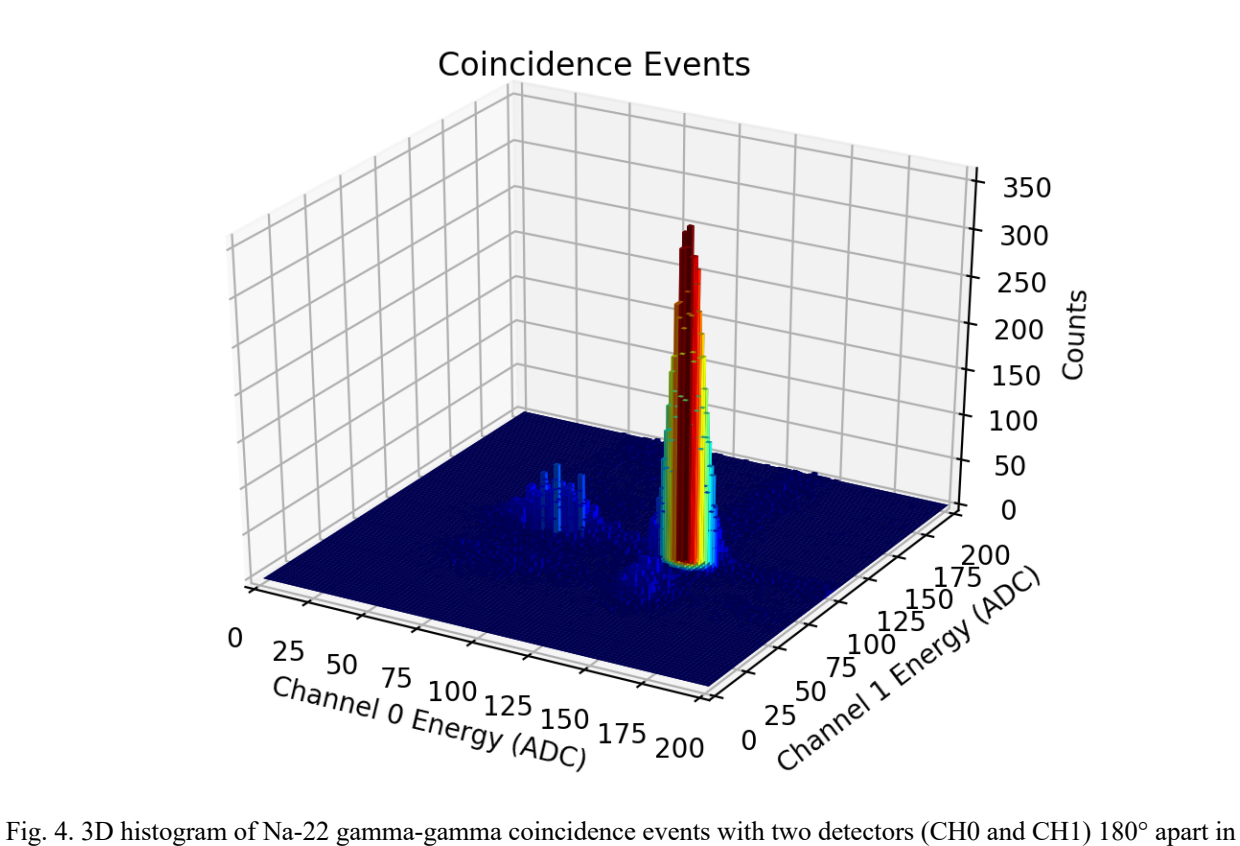

a 100 s interval. Each detector is placed about 3 cm from the Na-22 source (see Fig. 1).

```
Python Programs
```

```
1D Energy Histogram:
#Initialization
import matplotlib.pyplot as plt
import numpy as np
import csv
#Array
x = []#.csv Reader
with open('FILE_NAME.csv') as csvfile:
    csv reader = csv.reader(csvfile, delimiter=';')
    for lines in csv_reader:
       x.append(lines[1])
#Delete Label
del x[0]
#Create Float Array
x1 = np.array(x)x1 = np.asfarray(x1, float)#1D Histogram (change range to fit data)
plt.title('Energy Histogram')
plt.xlabel('Channel 0 Energy (ADC)')
plt.ylabel('Counts')
plt.hist(x1, bins=100, range=[0, 225], facecolor='blue')
#Save Histogram
plt.savefig('CH#_Energy_Histogram_ADC.png', dpi=500, bbox_inches='tight')
plt.show()
```

```
2D & 3D Energy Histograms:
#Initialization
import matplotlib.pyplot as plt
from mpl_toolkits.mplot3d import axes3d
import numpy as np
import pandas as pd
import csv
#Gate Input (keV) (X0 < X1, Y0 < Y1) (change gating to fit data)
X0 = 0X1 = 225Y0 = 0Y1 = 225#Calibration Input (keV) (change calibration to fit data)
E = 1.0#Bins (Resolution)
B = 100#Arrays
x = []y = []#CH0 .csv Reader
with open('FILE_NAME0.csv') as csvfile:
    csv reader = csv.reader(csvfile, delimiter=';')
     for lines in csv_reader:
       x.append(lines[1])
#CH1 .csv Reader
with open('FILE_NAME1.csv') as csvfile:
    csv reader = csv.reader(csvfile, delimiter=';')
    for lines in csv reader:
      y.append(lines[1])
#Delete Label
del x[0]
del y[0]
#Create Float Arrays
x1 = np.array(x)x1 = np.asfarray(x1, float)y1 = np.array(y)y1 = np.asfarray(y1, float)#Calibration
x2 = x1 * Ey2 = y1 * E#Create Data Frames
```

```
\text{colsx} = [\text{"Energy 0"]}dx2 = pd.DataFrame(x2, columns=colsx)colsy = ["Energy 1"]
dy2 = pd.DataFrame(y2, columns = colsy)#Merge Data Frames
DF = pd.concat([dx2, dy2], axis=1)#Gated Data Frames
DF1 = DF[DF["Energy 0"] \geq X0]DF2 = DF1[DF1['Energy 0''] \leq X1]DF3 = DF2[DF2["Energy 1"] > = Y0]DF4 = DF3[DF3['Energy 1"] \le 1#Split Data Frame
x4 = DF4[["Energy 0"]]y4 = DF4[['Energy 1"]]#Create Arrays
x5 = x4.values
x5 = x5.transpose()
x5 = x5. flatten()
x6 = np.array(x5)x6 = np.asfarray(x6, float)y5 = y4.values
y5 = y5.transpose()
y5 = y5. flatten()
y6 = np.array(y5)y6 = np.asfarray(y6, float)#Events
A = len(x6)#Graph Limits
G = Y1 / (225 * E)H = X1 / (225 * E)#2D Histogram
plt.title('Coincidence Events')
plt.xlabel('Channel 0 Energy (keV)')
plt.ylabel('Channel 1 Energy (keV)')
plt.hist2d(x2, y2, bins=B, range=[0, 225 * E], [0, 225 * E],
cmap=plt.cm.jet)
plt.colorbar(label='Counts')
#Save 2D Histogram
plt.savefig('Coincidence_Events_keV.png', dpi=500, bbox_inches='tight')
#Gated 2D Histogram
plt.title('Gated Coincidence Events')
```

```
plt.xlabel('Channel 0 Energy (keV)')
plt.ylabel('Channel 1 Energy (keV)')
plt.axvline(x=X0, c='r', ymax=G, linestyle=':')
plt.axvline(x=X1, c='r', ymax=G, linestyle=':')
plt.axhline(y=Y0, c='r', xmax=H, linestyle=':')
plt.axhline(y=Y1, c='r', xmax=H, linestyle=':')
plt.hist2d(x6, y6, bins=B, range=[0, 225 * E], [0, 225 * E]],
cmap=plt.cm.jet)
plt.colorbar(label='Counts')
#Event Text
plt.text(0.98,.98,"N={}".format(A), bbox={'facecolor':'w','pad':5},
         ha="right", va="top", transform=plt.gca().transAxes )
#Save Gated 2D Histogram
plt.savefig('Gated_Coincidence_Events_keV.png', dpi=500, bbox_inches='tight')
#Gated 3D Histogram
xAmplitudes = x6
yAmplitudes = y6
x7 = np.array(xAmplitudes)
y7 = np.array(yAmplitudes)
fig = plt.figure()ax = fig.addsubplot(111, projection='3d')hist, xedges, yedges = np.histogram2d(x7, y7, bins=(B, B), range=[[0, 225 *E], [0, 225 * E]xpos, ypos = np.makeArgrid(xedges[:-1]+xedges[1:], yedges[:-1]+yedges[1:])xpos = xposر()/2.ypos = yposر()/2.zpos = np.zeros_like (xpos)
dx = xedges [1] - xedges [0]dy = yedges [1] - yedges [0]dz = hist.flatten()cmap = plt.cm.jet
max height = np.max(dz)min height = np.min(dz)rgba = [cmap((k-min_height)/max_height) for k in dz]
ax.bar3d(xpos, ypos, zpos, dx, dy, dz, color=rgba, zsort='average')
plt.title('Gated Coincidence Events')
plt.xlabel('Channel 0 Energy (keV)')
plt.ylabel('Channel 1 Energy (keV)')
ax.set_zlabel('Counts')
ax.set xlim3d(0, 225 * E)
ax.set ylim3d(0, 225 * E)
```

```
#Save Gated 3D Histogram
plt.savefig('3D_Gated_Coincidence_Events_keV.png', dpi=500, 
bbox_inches='tight')
```
plt.show()

## **CoMPASS Factory Settings**iv

Input

- Record length 992 ns
- Pre-trigger  $-100$  ns
- Polarity negative
- Ns baseline 128 samples
- Fixed BLR  $-0$
- DC Offset  $-20.0\%$
- Input dynamic 2.0 Vpp

Discriminator

- Threshold 200 lsb
- Trigger holdoff 496 ns

QDC

- Energy coarse gain 160 fC/LSB
- Long gate  $-300$  ns
- Short gate  $-80$  ns
- Pre-gate  $-48$  ns

Spectra

- Energy N channels 4096
- PSD N channels 4096
- Time intervals N channels 8192
- Time intervals  $Tmin 0.000 \mu s$
- Time intervals  $T$ max  $-1000.000 \mu s$
- Start/stop  $\Delta t$  Tmin 10000 ns
- Start/stop  $\Delta t$  Tmax 10000 ns
- 2D Energy N channels 512
- 2D PSD N channels 512

Rejections

- PSD low  $cut 0.000$
- PSD high cut  $-0.000$
- Time intervals low  $cut 0$  ns
- Time intervals high  $cut 0$  ns

Energy Calibration

- SET CALIBRATION VALUES

Sync/Trig

- Start mode Software (asynchronous)
- TRIG OUT/GPO mode Level 0
- Start delay  $-0$  ns
- Channel time offset  $-0.000$  ns

Miscellaneous

- Label CH
- FPIO type NIM
- Rate optimization 1023

iv Not including settings changed as needed in <sup>22</sup>Na gamma-gamma coincidence experiment